# BRINGING ARTWORK INTO INTELLICUT SOFTWARE

#### **The Import Menu**

Intellicut's Home tab has the import menu which contains the three different methods of importing your artwork or data into an Intellicut project:

#### **Import Image Import PDF Pages Import Recipient List**

These three buttons allow you to bring in either static or variable data artwork for your project. This guide will review all three methods.

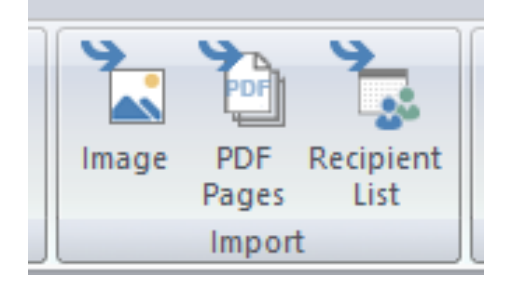

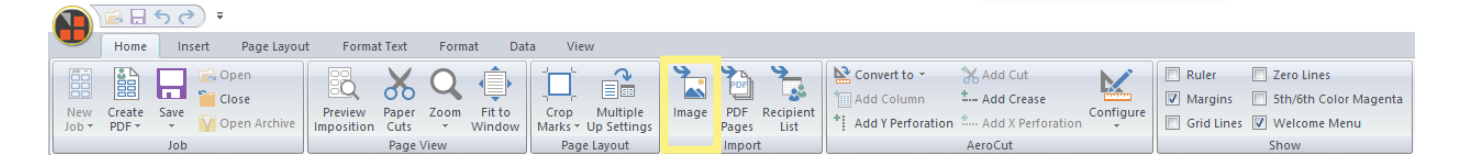

## **Import Image**

Import image is the most frequently used method of bringing in artwork for Intellicut projects. Using Import Image will take a single multi-up image and use it to fill the entire page of mutli-up imposition. A wide range of image file types can be used, including: PDF, JPEG, PNG and TIF. For two-sided duplex jobs, you can use two separate image files to import on the front and backside tabs. When you import a two-paged PDF file onto a duplex job (front side page and back-side page) the software will ask you if you'd like to continue adding the second page onto the backside.

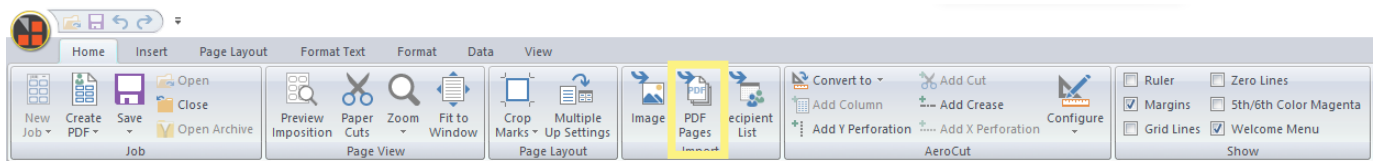

## **Import PDF Pages**

Import PDF pages allows you to bring in a multi-page PDF document. By default, this method retains the order of the PDF pages and lays out each page based on how the Aerocut will cut and stack the pages. Settings can be changed to allow for duplicates of each page to be laid out, or for the stack of pages to repeat itself. For more information view our Ordering, Grouping and Repeating guide.

## **Duplex (Two Sided) Jobs**

When importing a Multi-Page PDF into a duplex job, the pages must be ordered "front side, back side, front side, back side, etc". The software will automatically put the even pages onto the backside in the appropriate order to match with their corresponding front.

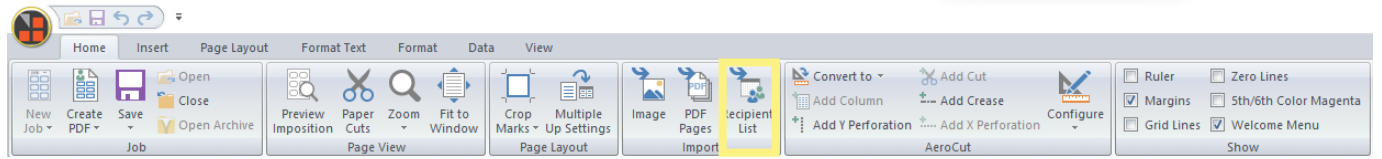

## **Import Recipient List**

Import Recipient List is used to bring in a .CSV data file that contains fields of variable data information. Similar to Import PDF Pages the data will retain the order of the data automatically order the data based on how the AeroCut will cut and stack. For more information on this, view our Variable Data guide.